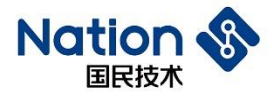

# 使用指南

## N32WB03x SDK使用指南

# <span id="page-0-0"></span>简介

此文档的目的在于让使用者能够快速熟悉N32WB03x系列蓝牙SOC芯片的开发套件以及Keil MDK-ARM的相关设定,以减少开发前期的准备时间,降低开发难度

**1** / **12**

地址:深圳市南山区高新北区宝深路109号国民技术大厦 电话: +86-755-86309900 传真: +86-755-86169100 邮箱: info@nationz.com.cn 邮编: 518057

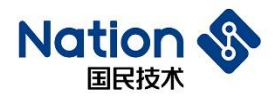

# 目录

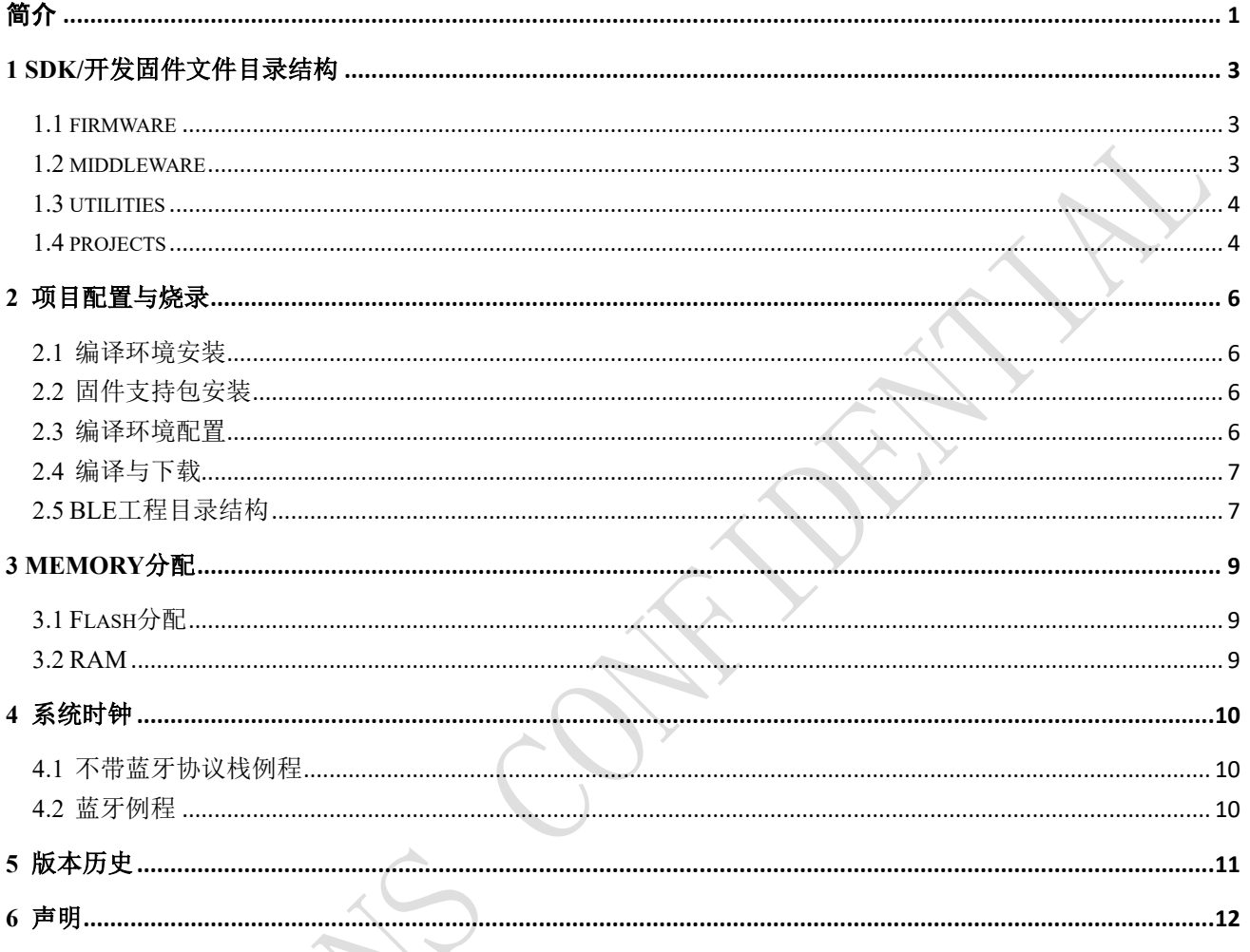

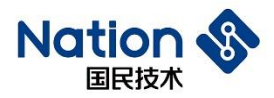

## <span id="page-2-0"></span>**1 SDK/**开发固件文件目录结构

SDK 目录下是一个以固件库版本命名的文件,其中包含四个子文件夹:

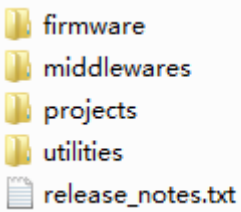

### <span id="page-2-1"></span>**1.1 firmware**

#### ■ CMSIS:

微控制器软件接口标准,是Cortex-M处理器系列的与供应商无关的硬件抽象层, CMSIS提供了内核与外设、 实时操作系统和中间设备之间的通用接口。

- ⚫ 包含了用来访问内核的寄存器设备的名称定义,地址定义和配置函数。该接口包括调试通道定义。
- ⚫ 提供片上所有外设的定义,包括所有外设寄存器头文件、启动文件、系统初始化模板文件。
- n32wb03x std periph driver:

芯片外设的标准驱动函数,包括.c 的源文件和.h 的头文件。用户可移植到项目中,快速完成对某个外设模 块的使用。

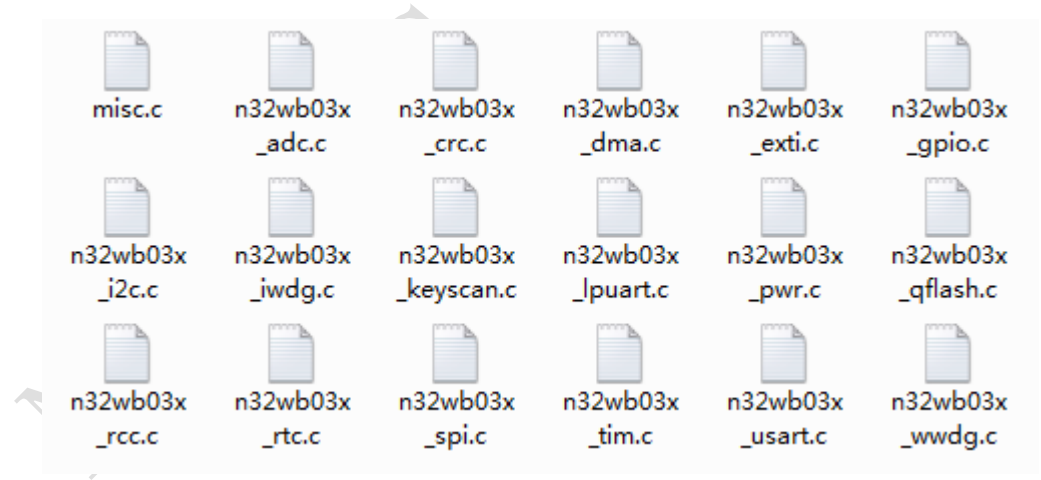

### <span id="page-2-2"></span>**1.2 middleware**

中间层固件,主要如下两个目录:

- Third Party
	- ⚫ FreeRTOS: FreeRTOS 相关库

地址: 深圳市南山区高新北区宝深路109号国民技术大厦 电话: +86-755-86309900 传真: +86-755-86169100 邮箱: info@nationz.com.cn 邮编: 518057

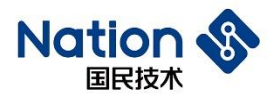

- Nationstech
	- ⚫ ble\_library: 蓝牙 BLE 相关库
		- ns\_ble\_stack: ble 蓝牙协议栈头文件
		- ns\_ble\_profile: ble profile 库源码
		- ns\_library: ble 程序其他库源码, 包含 log, sleep 和 timer 等

#### <span id="page-3-0"></span>**1.3 utilities**

工具软件目录, 里面主要包含:

 $df<sub>II</sub>$ 

dfu 固件升级相关工具软件目录和调用这些工具的 bat 脚本

- ⚫ Image:使用 bat 脚本生成的 bin 文件和用于 DFU 演示的 bin 文件
- JLink: 烧录工具
- ⚫ Keys:用于生成 dfu 升级 bin 的密匙
- ⚫ NSAndroidUtil: DFU 测试 APK
- ⚫ NSUtil:串口升级工具软件和源码

#### <span id="page-3-1"></span>**1.4 projects**

Projects目录包含开发板目录,开发板目录下包含:

- bsp: 包含调试串口打印功能的 log 函数, 用于外设例程在调试过程答应各种调试信息。
- application: 应用例程, 使用了多种外设或者功能需求的综合性例程
	- peripheral alone: 外设综合例程, 包含串口通信, TIM 的 PWM 输出, ADC 读取和转为电压, IO 输出,IO 输入中断响应和 RTC 休眠唤醒
	- FreeRTOS: Freertos 相关例程
- <ble: 蓝牙从机例程, 通过对具体 profile 的蓝牙例程了解蓝牙程序开发的基本方法
	- ⚫ dis:设备服务例程
	- ⚫ hid\_mouse: 蓝牙鼠标例程
	- rdtss: 蓝牙数传例程(128bit UUID), 包含 DFU 空中升级项目选项
	- rdtss\_16bit: 蓝牙数传例程(16bit UUID), 包含 DFU 空中升级项目选项
	- rdtss 3s: 蓝牙数传例程(128bit UUID), 支持连接 3 个主机设备的多连接例程。
	- heart\_rate: 蓝牙心率服务例程

**4** / **12**

地址: 深圳市南山区高新北区宝深路109号国民技术大厦 电话: +86-755-86309900 传真: +86-755-86169100 邮箱: info@nationz.com.cn 邮编: 518057

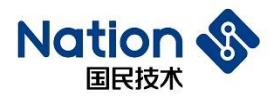

- ⚫ blood\_pressure: 蓝牙血压服务例程。
- ble central: 蓝牙主机例程
	- central\_rdtsc: 蓝牙数传服务主机例程。可以配合 rdtss 例程使用。
	- central\_rdts\_c&s:蓝牙数传服务主机和从机模式切换例程。可以配合rdtss或central\_rdtsc例程使用。
	- central\_rdtsc\_3m: 蓝牙数传服务主机例程, 支持连接 3 个从机的多连接例程。
	- central relay 1m1s: 蓝牙数传服务中继例程, 即一主一从同时工作。可以配合 rdtss 例程使用。
- dfu: 设备固件升级例程
	- ⚫ common: dfu 公共库目录
	- ⚫ app\_ota:蓝牙空中升级例程
	- image update: 单 bank 模式下, image update 例程源码
	- app\_usart: 串口升级例程(跳转 masterboot)
	- ⚫ masterboot:固件升级 boot,包含串口升级,固件校验和跳转
- prod\_test: 量产测试例程
	- DTM\_Test:标准 HCI 接口 DTM 指令测试例程, 默认串口 USART1 (PB6 和 PB7), 需要连接蓝牙 测试仪测试。
	- RF Test: 支持串口指令启动 BLE TX, RX 和定频测试, 可以连接 PC 上位机发送指令。
- peripheral: 包含各个外设功能模块的例程项目,实现每个外设模块的基本功能应用开发,用户可以通过 这些例程项目快速了解芯片外设用法。

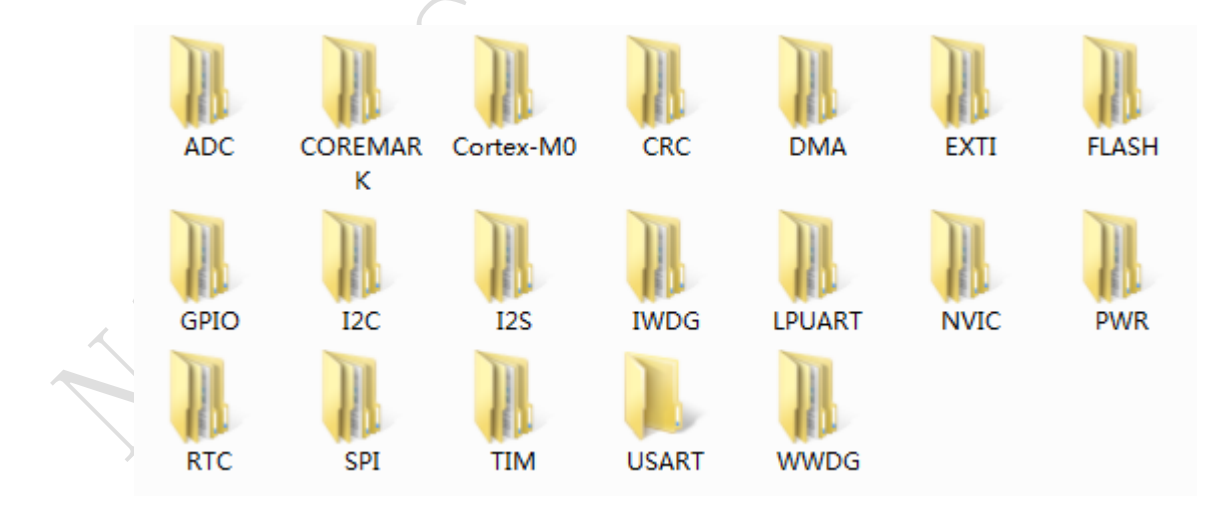

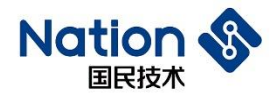

## <span id="page-5-0"></span>**2** 项目配置与烧录

#### <span id="page-5-1"></span>**2.1** 编译环境安装

请安装KEIL MDK-ARM开发环境,版本要求为V5.00以上,建议使用V5.24.2.0。

## <span id="page-5-2"></span>**2.2** 固件支持包安装

双击运行N32WB03x\_DFP.1.1.0.pack安装Keil芯片支持包。

#### <span id="page-5-3"></span>**2.3** 编译环境配置

注:所有例程已经按如下配置完成,所以运行例程不需要重新配置编译环境。

- Target页的FLASH和RAM配置
	- ⚫ 不包含ble功能项目

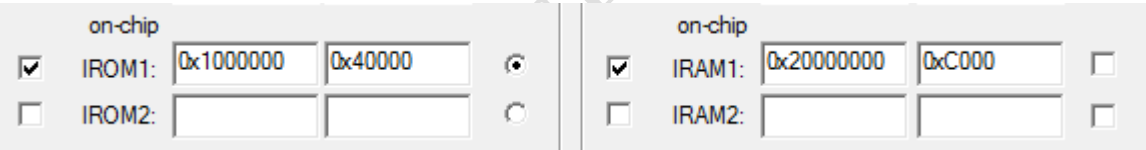

⚫ 包含ble功能项目target页

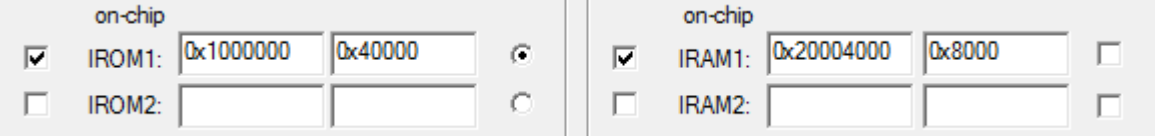

- 带DFU功能项目,请参考《固件升级使用指南.PDF》
- Linker页
	- ⚫ 勾选使用Target页的memory配置

□ Use Memory Layout from Target Dialog

带ble项目需要加middlewares\Nationstech\ble\_library\ns\_ble\_stack\symdef\symbol\_g15.obj文件于 Misc control,注意包含蓝牙主机功能的程序使用的obj文件是symbol\_g15\_central.obj

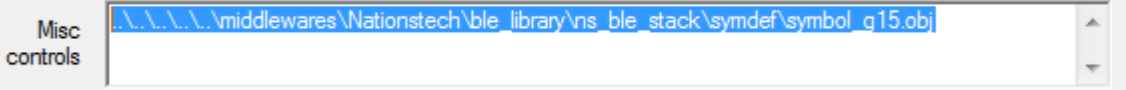

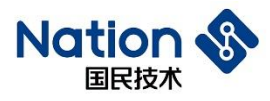

- Debug页
	- ⚫ 调试器选择CMSIS-DAP Debugger作为开发板上的NS-Link
	- Setting页面如下图

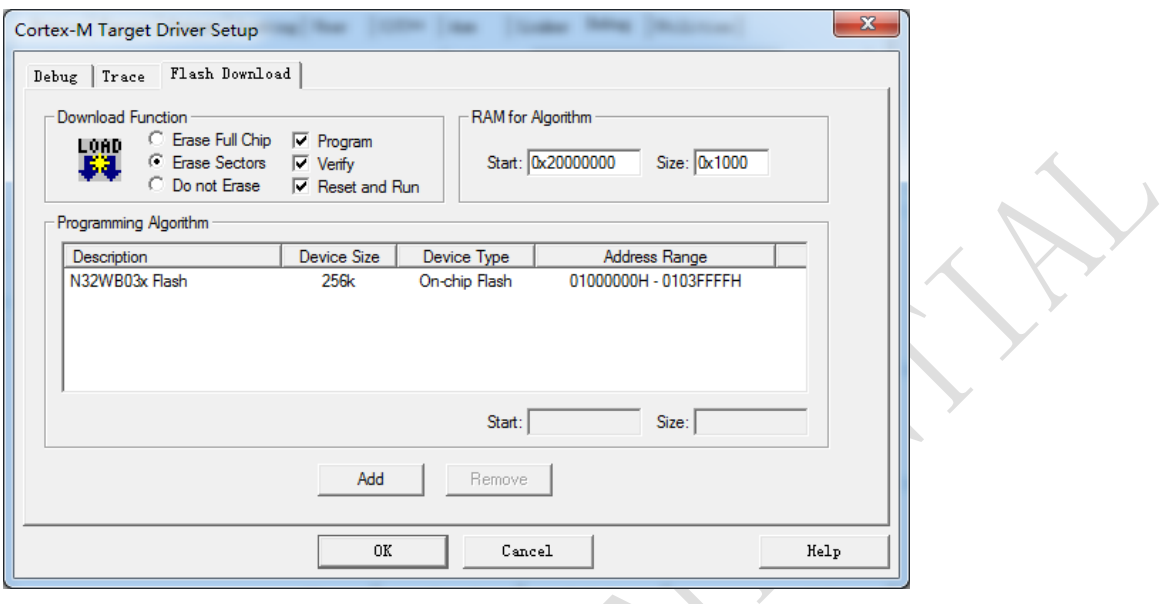

## <span id="page-6-0"></span>**2.4** 编译与下载

- 编译: 点击菜单的build按钮
- 下载: 点击菜单的download按钮
- 调试: 点击菜单的start/stop debug session按钮

注意:下载程序后无法继续再下载

- 可能1: 代码中将SWDIO/SWDCLK用作其他用途,导致仿真接口失效。一般情况下不建议使用仿真引 脚用作其他功能设计
- 可能2: 芯片进入低功耗sleep模式, 此时仿真接口失效, 需要在唤醒状态下下载。

## <span id="page-6-1"></span>**2.5 BLE**工程目录结构

以rdtss蓝牙项目工程为例

- Project Target
	- ⚫ N32WB03x: 蓝牙工程,不带DFU配置,一般ble项目只有这个target
	- OTA IMG 1: 带蓝牙OTA工程, 配置为Bank1地址
	- OTA\_IMG\_2: 带蓝牙OTA工程, 配置为Bank2地址

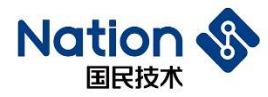

- 目录结构如下
	- STARTUP: 芯片启动文件
	- CMSIS: 芯片内核配置
	- FWLB: 芯片外设驱动库
	- BLE STACK: 蓝牙BLE协议栈
	- BLE\_PROFILE: 蓝牙BLE profile
	- NS DUF (可选): 蓝牙OTA固件升级相关库
	- Crypto (可选): 蓝牙OTA固件升级使用的加密相关库
	- NS LIB: 蓝牙应用相关库
	- BLE APP: 蓝牙应用代码
	- USER: 用户应用代码
	- ⚫ CONFIG:配置文件
	- DOC: 说明文档

**8** / **12**

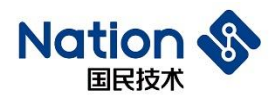

## <span id="page-8-0"></span>**3 Memory**分配

## <span id="page-8-1"></span>**3.1 Flash**分配

N32WB031芯片FLASH地址范围是0x01000000 - 0x0107FFFF,总空间为512K字节,分为BankA、BankB两个 Bank, 空间大小分别是256K字节, BankA地址范围是0x01000000 - 0x0103FFFF, BankB地址范围是 0x01040000 - 0x0107FFFF。用户代码运行范围只能是其中一个Bank,默认使用BankA。注意N32WB031KC 系列FLASH空间是256K, 即只有BankA区域。

需要使用固件升级功能请参考《固件升级使用指南.PDF》里面的FLASH内存分布章节

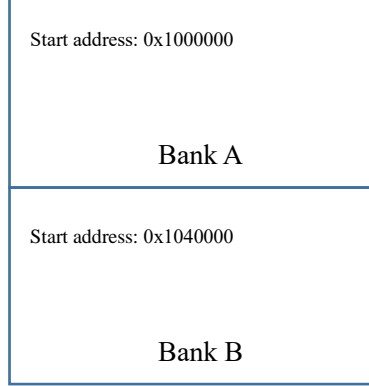

## <span id="page-8-2"></span>**3.2 RAM**

N32WB031芯片RAM地址范围是0x20000000 - 0x2000BFFF,可用空间为48K字节

- 如果使用蓝牙功能,蓝牙协议栈将占用0x20000000 0x20003FFF, 总共16K字节RAM, 用户代码可以 使用0x20004000 - 0x2000BFFF,总共32K字节RAM
- 如果不用蓝牙功能,则用户代码可以使用全部48K字节RAM

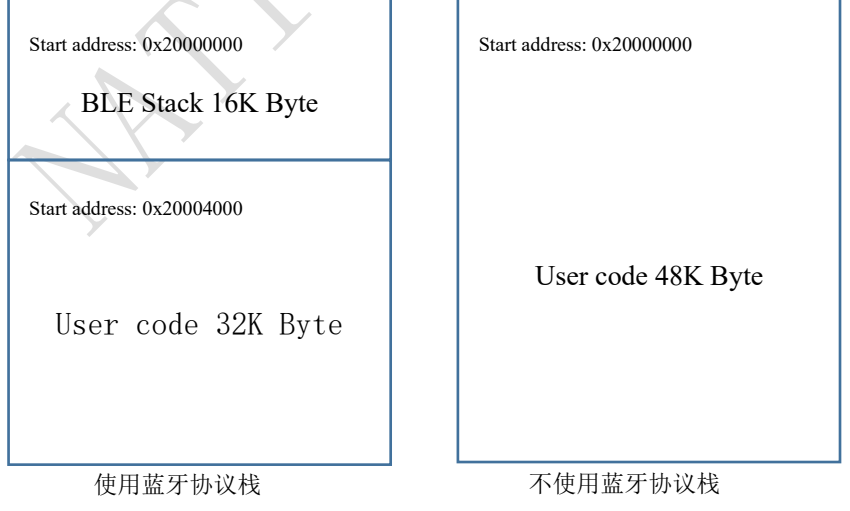

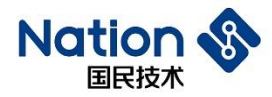

## <span id="page-9-0"></span>**4** 系统时钟

### <span id="page-9-1"></span>**4.1** 不带蓝牙协议栈例程

系统时钟源可以选择HSE或者HSI,所有外设例程默认使用HSI 64M作为系统时钟源。低速时钟源可以选择 外部晶体LSE 32.768K或者内部LSI 32K时钟源。

### <span id="page-9-2"></span>**4.2** 蓝牙例程

所有蓝牙例程默认使用HSI 64M作为系统时钟源,使用LSI作为低速时钟源,必须外接32M晶体为蓝牙射频 专用时钟源。系统时钟源不建议更改,低速时钟源可以选择外部晶体LSE 32.768K或者内部LSI 32K时钟源, 但是只能在蓝牙协议栈初始化函数里配置LSI或者LSE并初始化低速时钟源,用户代码后续不能切换低速时 钟源,否则将影响蓝牙协议栈的功能。

**10** / **12**

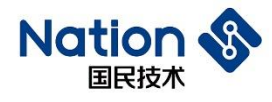

## <span id="page-10-0"></span>**5** 版本历史

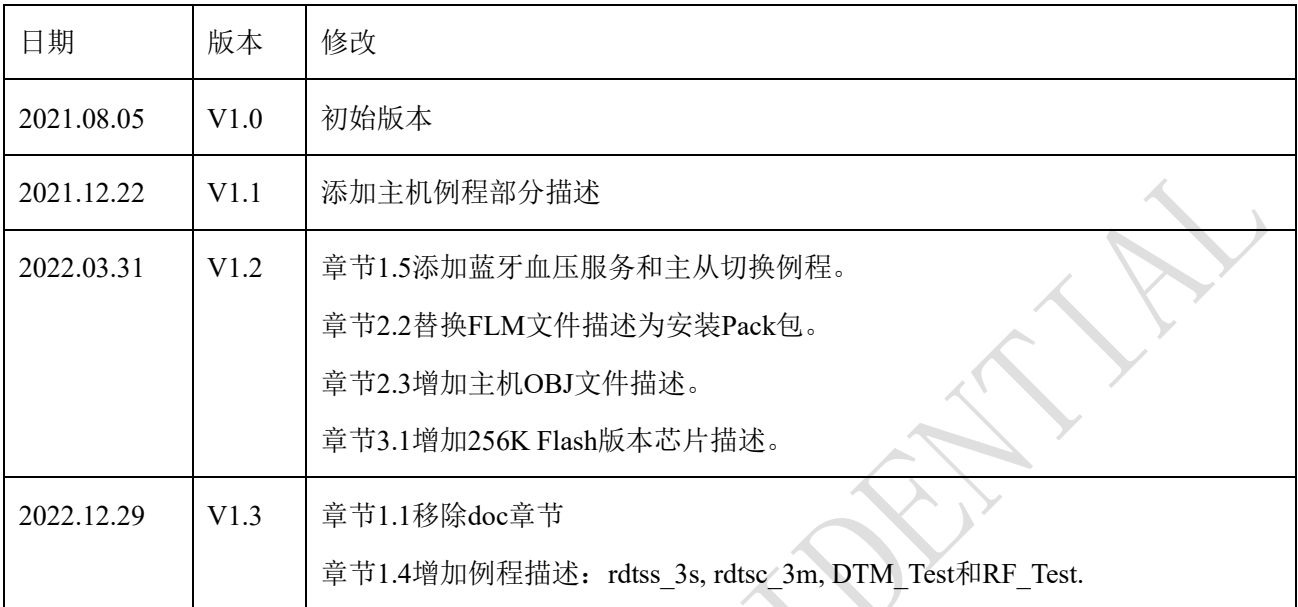

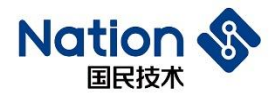

### <span id="page-11-0"></span>**6** 声明

国民技术股份有限公司(以下简称国民技术)保有不事先通知而修改的权利。国民技术认为提供的信息准 确可信,尽管这样,国民技术对准确性和可靠性不承担任何责任。购买前请获取器件说明的最新版本。在 法律允许的最大范围内,任何明示、暗示或保证,包括但不限于适销性、特定用途适用性和第三方知识产 权侵权责任,国民技术概不承担不承认。在任何情况下,国民技术均不对因使用本产品而产生的任何直接、 间接、偶然、特殊、惩戒性或后果性损害负责,即使已告知可能发生此类损害。不建议应用于与生命相关 的设备和系统。国民技术对本手册拥有专属产权。未经明确许可,任何人不得以任何理由对本手册的全部 或部分进行使用、复制、修改、抄录、传播。

**12** / **12**

地址: 深圳市南山区高新北区宝深路109号国民技术大厦 电话: +86-755-86309900 传真: +86-755-86169100 邮箱: info@nationz.com.cn 邮编: 518057